# **JAK PODAT ŽÁDOST O DOTACI HL. M. PRAHY**

## **PROGRAM PRO OZNAČOVÁNÍ PROVOZOVEN NA ÚZEMÍ PRAŽSKÉ PAMÁTKOVÉ REZERVACE V ROCE 2022**

# **ŽÁDOST O DOTACI HL. M. PRAHY**

Žádost o dotaci v Programu pro označování provozoven na území Pražské památkové rezervace v roce 2022 (dále jen "Program") lze podat:

- pouze na **předepsaném formuláři platném pro rok 2022** společně se všemi požadovanými doklady, které tvoří nedílnou součást žádosti o dotaci.
- **elektronicky – zasláním vyplněného formuláře on-line do programu IS FP HMP (programu Granty) pomocí tlačítka na konci formuláře a**
- **v tištěné podobě**, totožné s elektronickou verzí formuláře včetně příloh
- **konečný termín** podání žádostí o dotaci hl. m. Prahy pro dotační rok 2022 je **29. 10. 2021**
- veškeré informace k Programu včetně přístupu k elektronickému formuláři "Žádost o dotaci hl. m. Prahy" jsou k dispozici na Portálu hl. m. Prahy [www.praha.eu](http://www.praha.eu/) – Grantový portál a na webu OPP MHMP [https://pamatky.praha.eu](http://pamatky.praha.eu/) (záložka Dotace).

 $PRA$ G A

# **ŽÁDOST O DOTACI HL. M. PRAHY**

Veškeré informace k Programu včetně přístupu k elektronickému formuláři "Žádost **o dotaci hl. m. Prahy"** jsou k dispozici na Portálu hl. m. Prahy [www.praha.eu](http://www.praha.eu/) – Grantový portál a na webu OPP MHMP [https://pamatky.praha.eu,](http://pamatky.praha.eu/) záložka Dotace.

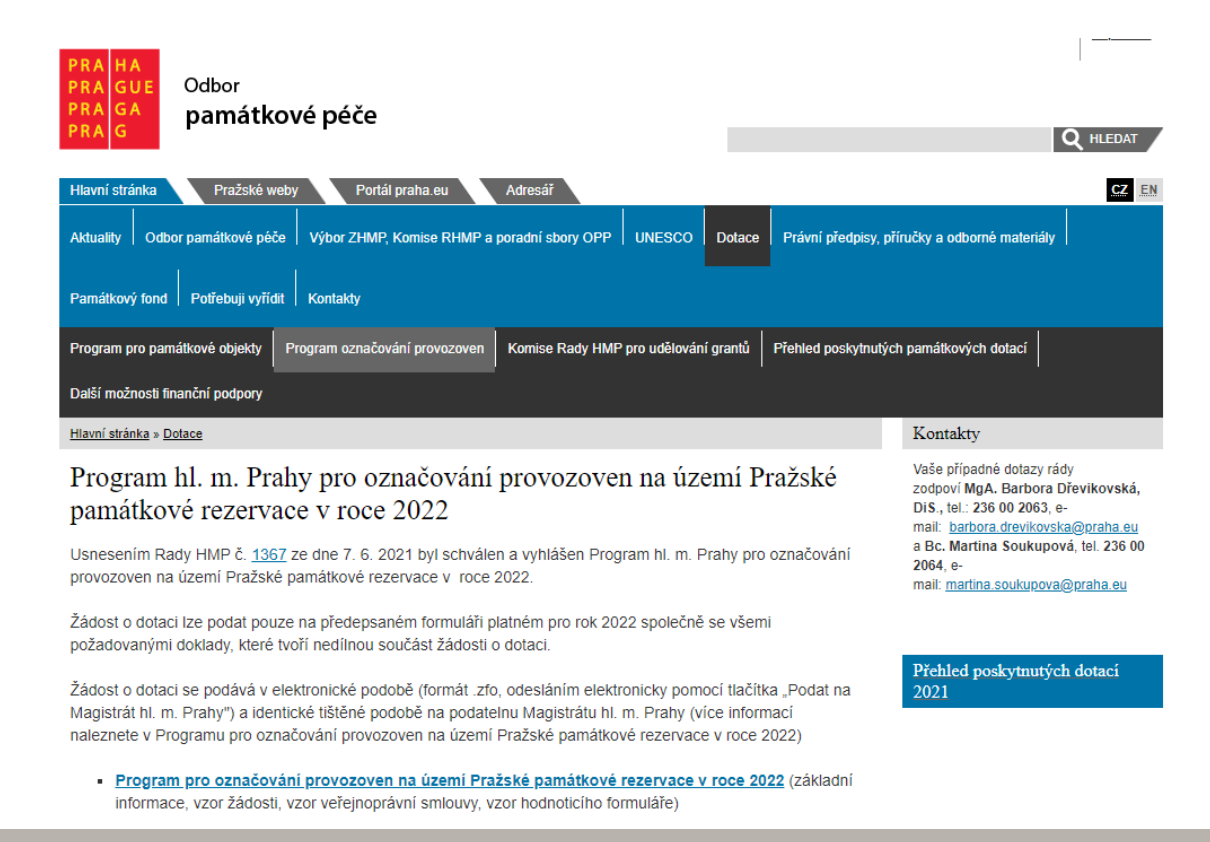

#### **JAK PODAT ŽÁDOST O DOTACI <sup>3</sup>**

G A

G

# **ŽÁDOST O DOTACI HL. M. PRAHY**

na webu odboru památkové péče MHMP [https://pamatky.praha.eu](https://pamatky.praha.eu/) (záložka Dotace) jsou k dispozici Program pro rok 2022, Časový harmonogram dotačního řízení pro rok 2022 a další pokyny a návody

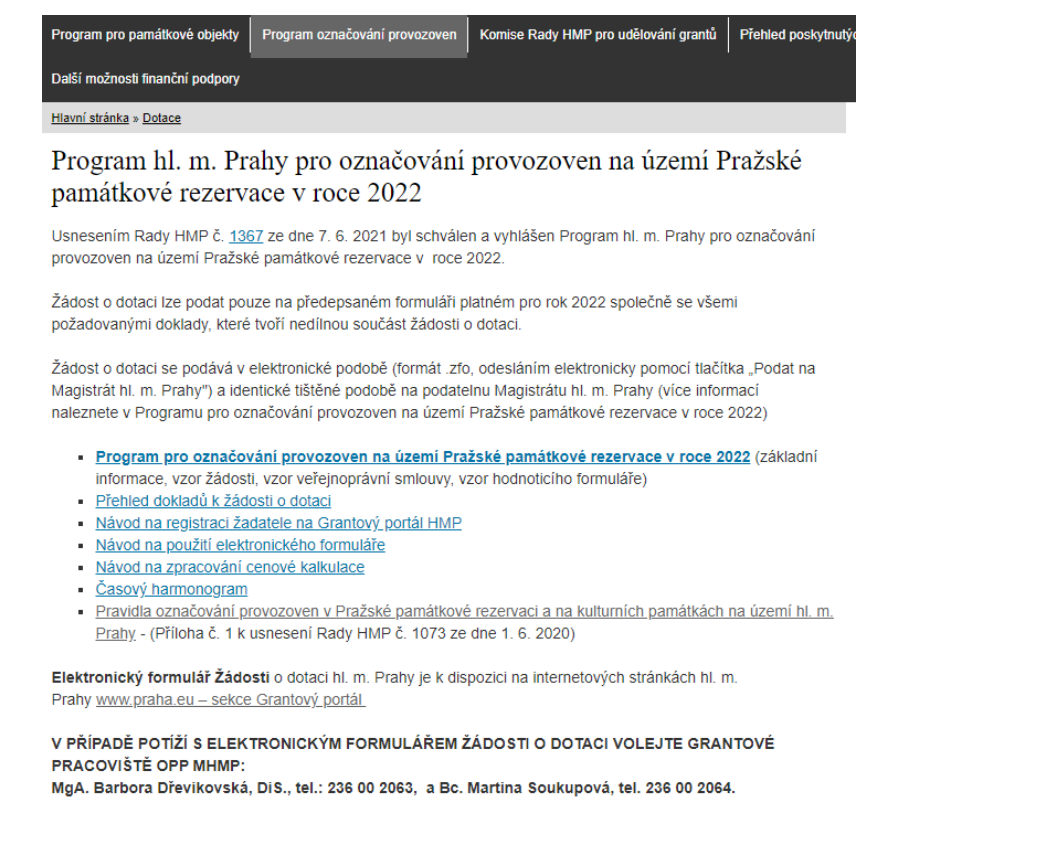

PRA

### **NÁVOD NA POUŽITÍ ELEKTRONICKÉHO FORMULÁŘE**

- **Lhůta pro podání Žádosti je od 15. 7. 2021 do 29. 10. 2021 včetně**. Opravy, úpravy a doplňování Žádostí jsou přípustné pouze ve lhůtě pro podání Žádosti.
- Kliknutím na [www.praha.eu](https://granty.praha.eu/GrantyPortal/default) sekce Grantový portál budete propojeni s Grantovým portálem hl. m. Prahy.
- Zde pokračujete přes tlačítko **Chci podat žádost o finanční podporu (grant, dotaci)**, které vás dále navede na zaregistrování a poté do vámi vybrané dotační oblasti.
- Tím vám bude umožněn přístup k elektronickému formuláři **Žádost o dotaci hl. m. Prahy** (elektronický formulář zfo se nejlépe zobrazuje v prohlížeči Internet Explorer).

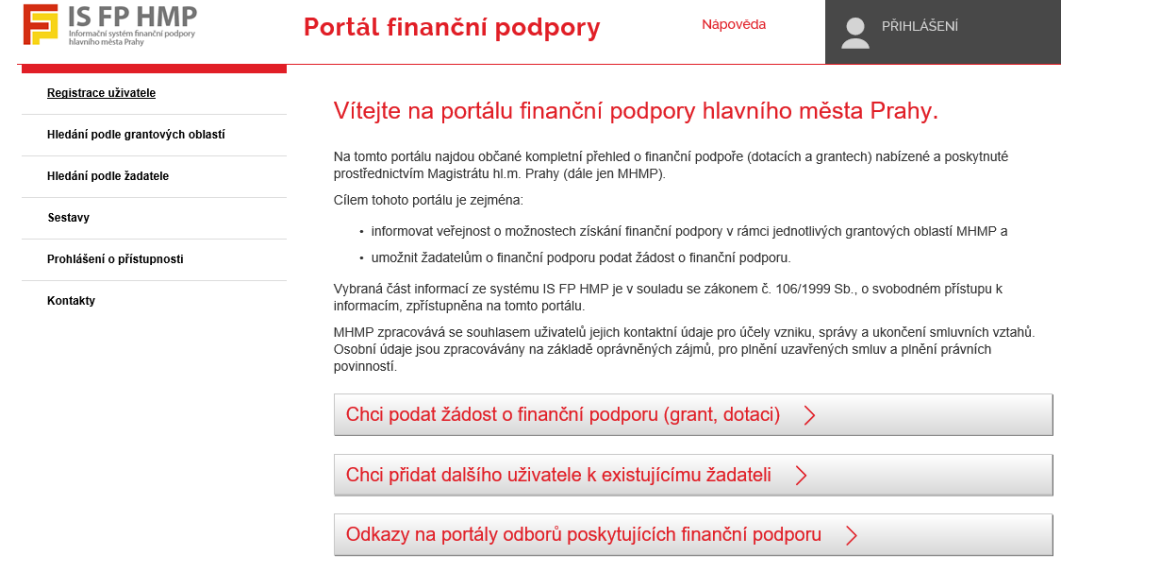

 $PRA$ 

PRAGUE PRAGA PRAG

#### **NÁVOD NA POUŽITÍ ELEKTRONICKÉHO FORMULÁŘE**

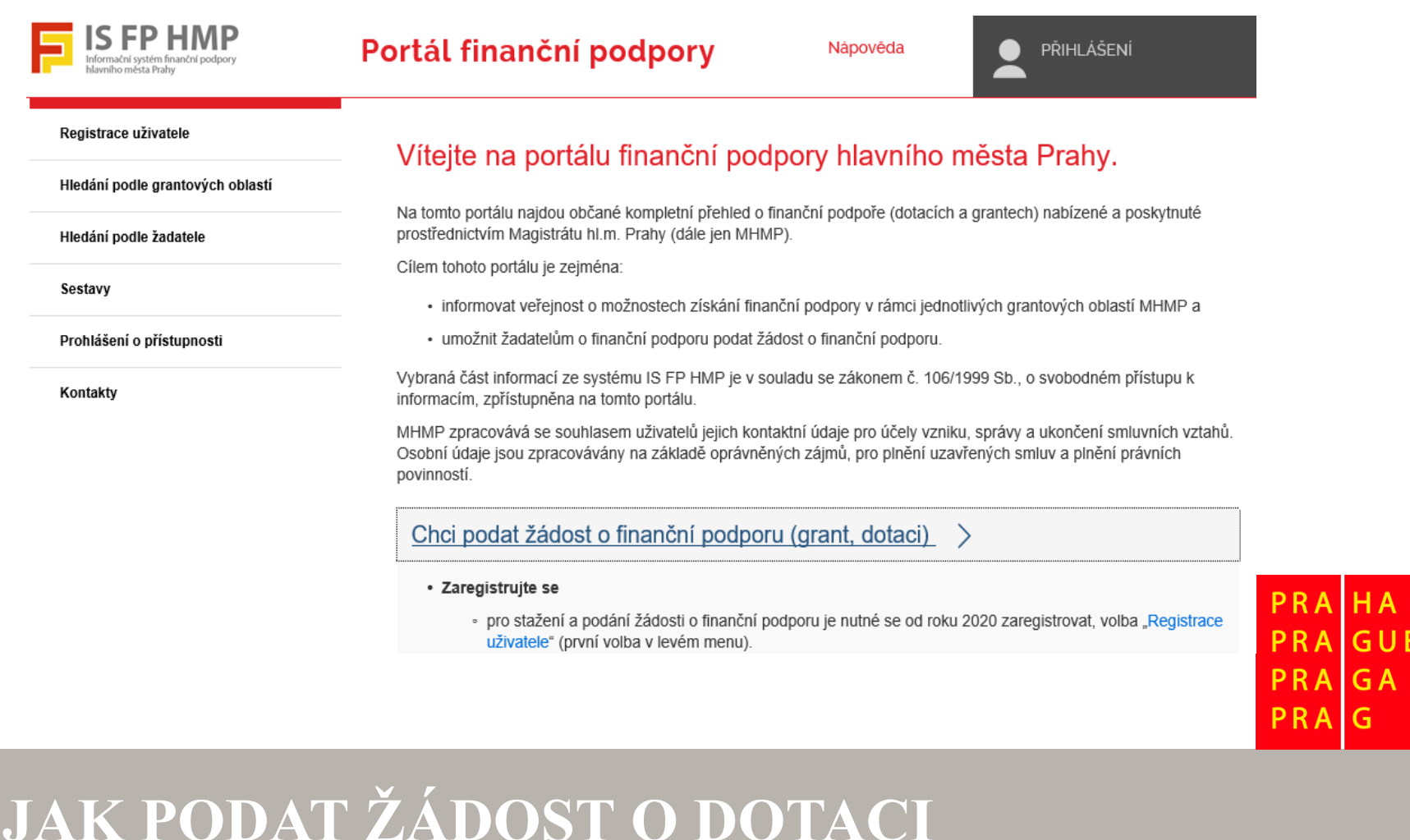

#### **NÁVOD NA POUŽITÍ ELEKTRONICKÉHO FORMULÁŘE**

- formulář uložte do svého PC a dále pokračujte v jeho vyplňování
- vyplňte **údaje o provozovně** a objektu (1 žádost = 1 provozovna v objektu), dále
- uveďte **typy označení provozovny** (např. Typ označení 1 = firemní nápis, Typ označení 2 = výstrč, Typ označení 3 = menubox, apod.)
- dále pokračujte ve vyplňování formuláře dle pokynů a přihrajte do něj požadované přílohy
- vyplněnou žádost, včetně nahraných dokladů, **odešlete elektronicky** pomocí tlačítka **"Podat na Magistrát hl. m. Prahy"** (tlačítko na konci formuláře) **do 29. 10. 2021** (toto tlačítko můžete využít i pro kontrolu vyplňování v průběhu zpracovávání formuláře)
- po elektronickém odeslání se do žádosti nahraje "kód podání" (čárový kód na první straně) a potvrzující věta o **datu a času podání** (na konci formuláře). Žádost můžete odesílat i vícekrát, vždy se nahraje nový kód a potvrzovací věta
- tu **verzi, kterou chcete podat jako oficiální žádost** (poslední, potvrzenou a odeslanou verzi žádosti), **vytiskněte** včetně příloh, a svým/i podpisem/y stvrďte pravdivost údajů tam, kde je na žádosti požadováno
- tuto verzi pak podejte na některou z podatelen MHMP do **29. 10. 2021**

PRAHA **PRAGUE PRAGA** PRAG

### **Postup při vyplňování elektronického formuláře žádosti o dotaci STRANA 1 FORMULÁŘE**

#### **Informace k vyplnění údajů**

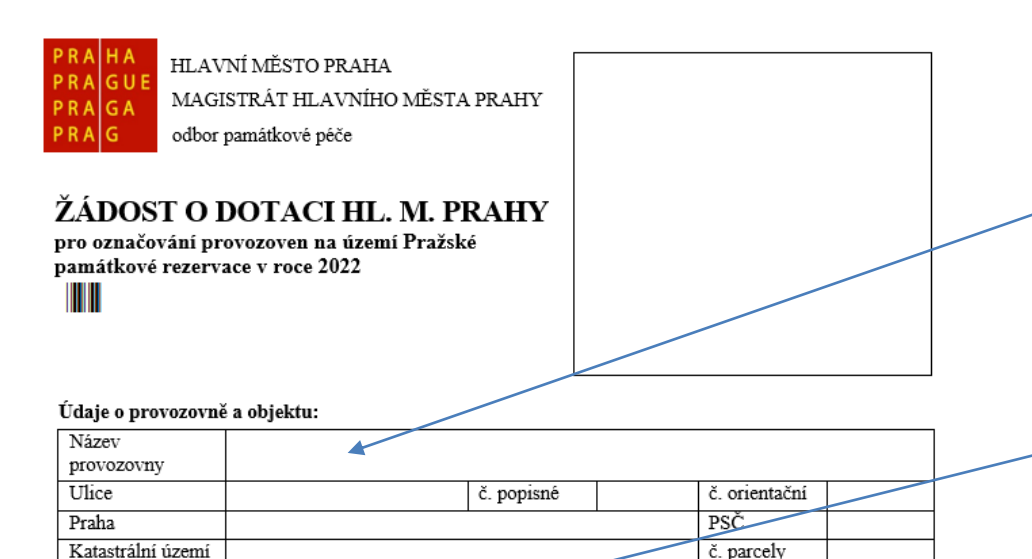

Žadatel je plátcem DPH: ANO  $\Box /$  NE  $\Box$ 

- □ je-li žadatel plátcem DPH a uplatní-li odpočet DPH u příslušného finančního úřadu, uvede celkové náklady obnovy bez DPH.
- J je-li žadatel plátcem DPH a nemůže nebo neuplatní odpočet DPH u příslušného finančního úřadu, uvede celkové náklady obnovy s DPH. V případě, že neuplatní nebo nemůže uplatnit odpočet DPH, je povinen předložit písemné čestné prohlášení

□ není-li žadatel plátcem DPH, uvede celkové náklady obnovy s DPH.

vyplnit údaje o **provozovně a objektu**, ve kterém se provozovna nachází

Zaklikněte, zda **jste plátce DPH** či **ne**

*1 provozovna = 1 žádost*

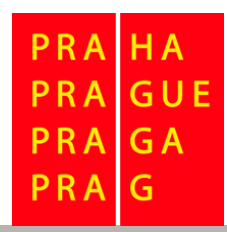

# **STRANA 1 FORMULÁŘE**

#### **Informace k vyplnění údajů**

Specifikace účelu, na který mohou být peněžní prostředky poskytnuty: Uveďte typy označení provozovny, zrealizované v termínu od 1. 11. 2020 - 29. 10. 2021

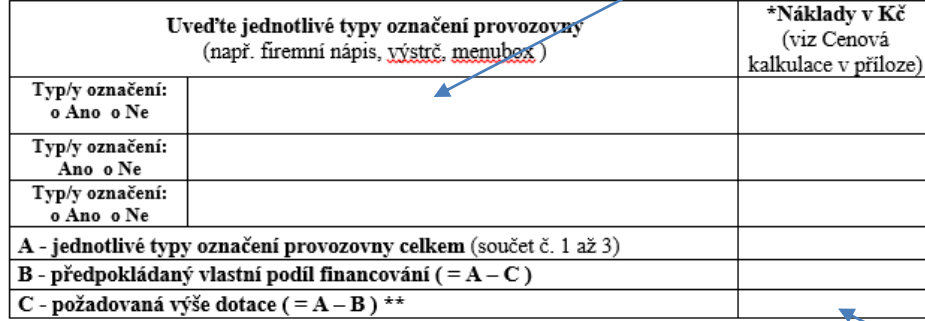

\* Náklady v Kč specifikované dle typů označení musejí odpovídat nákladům v Kč uvedeným «Cenových kalkulacích, které tvoří přílohu Žádosti

\*\*Dotace se poskytuje do výše 200 tis Kč, avšak maximálně do výše 70 % celkových způsobilých (uznatelných) nákladů (Program. čl. D)

- Vyplňte **typy označení provozovny** (např. Typ označení č. 1 – reklamní nápis, Typ označení č. 2 – výstrč, Typ označení č. 3 – menubox), **na které žádáte dotaci** včetně částky **celkových nákladů**
- Vyplňte částku **požadované výše dotace** (max. 70 % celkových nákladů)

# **STRANA 2 FORMULÁŘE**

#### **Informace k vyplnění údajů**

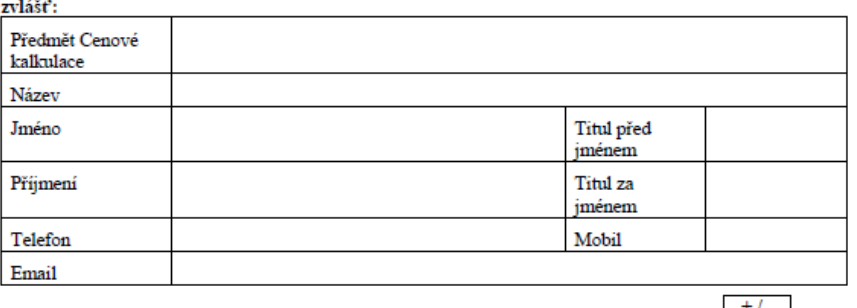

Kontaktní osoba, která zpracovala Cenovou kalkulaci - vyplnit kontaktní osobu pro každý typ označení

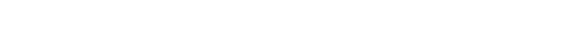

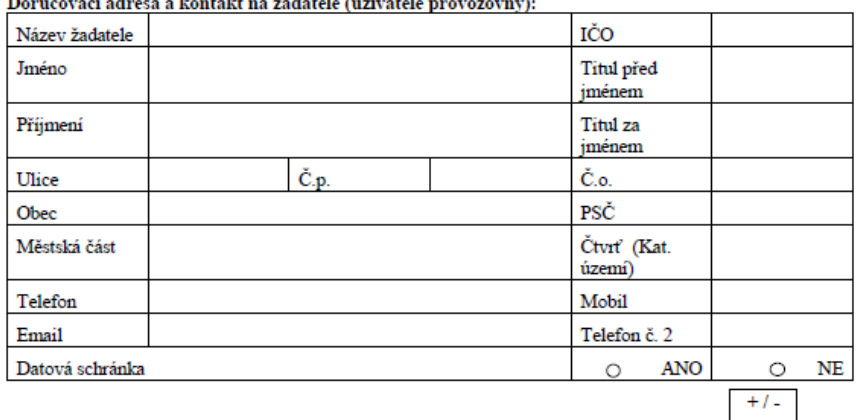

- Vyplnit **kontaktní údaje** o osobě, která zpracovala **Cenovou kalkulaci** – telefon je povinná položka (je-li více kontaktních osob, přidejte políčko pomocí funkce  $+/-$ )
- Vyplnit **doručovací adresu,**  telefonní a e-mailový **kontakt na žadatele**. Má-li žadatel (např. právnická osoba) více kontaktních osob, přidejte další políčko pomocí funkce  $+/-$ )

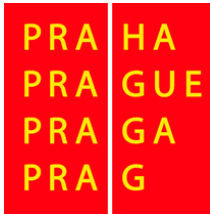

# **STRANA 3 FORMULÁŘE**

#### **Informace k vyplnění údajů**

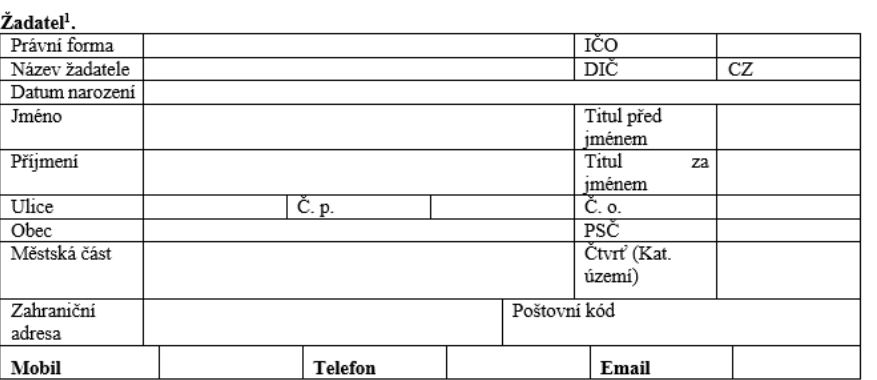

Registrace právní subjektivity vydána<sup>2</sup>:

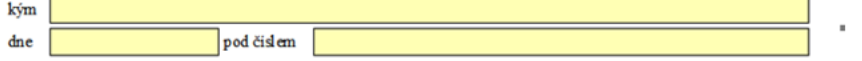

- Zapsat **údaje o žadateli –** provozovateli (pozor na právní formu vlastníka – právnická osoba či fyzická osoba, OSVČ).
- Je-li žadatelem **právnická osoba**, vyplňte údaje týkající se **Registrace právní subjektivity** (tyto údaje jsou uvedeny ve výpisu z obchodního rejstříku)

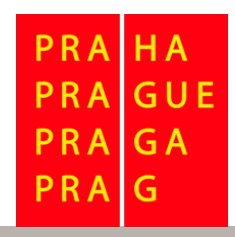

## **STRANA 3 FORMULÁŘE Informace k vyplnění údajů**

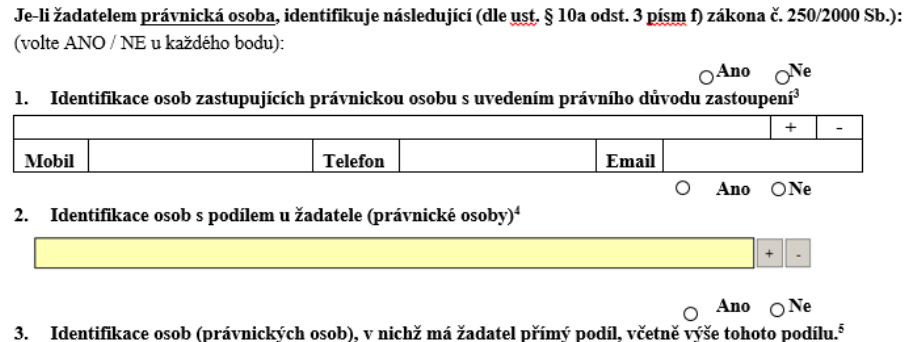

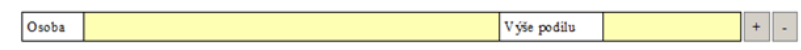

– na straně 3 Žádosti žadatel, který je **právnickou osobou,**

- identifikujte osoby **zastupujících právnickou osobu** a dále
- identifikuje **osoby s podílem** u žadatele

a

• identifikuje osoby (právnické osoby), v nichž **má žadatel přímý podíl**

GUF G A PRA G

# **STRANY 3 A 4 FORMULÁŘE**

#### **Informace k vyplnění údajů**

Bankovní spojení žadatele:

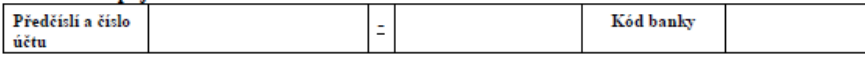

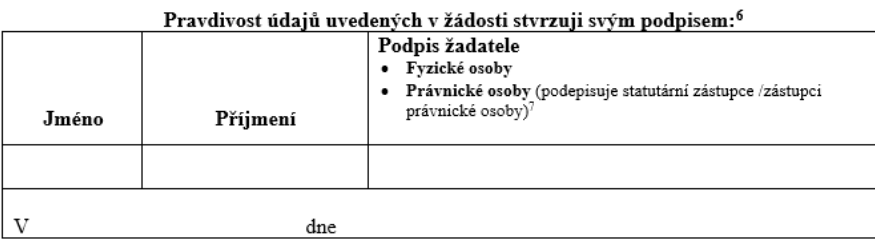

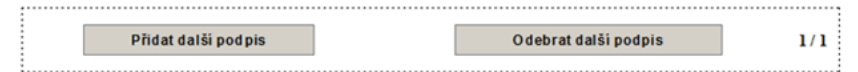

Existuii další Žadatelé?  $O$  Ano  $O$  Ne

na straně 3 Žádosti žadatel vyplní **Bankovní spojení.** 

na straně 4 Žádosti, v okénku, **"Pravdivost údajů uvedených v žádosti stvrzuji svým podpisem"**  zapíšete jméno a příjmení či název žadatele *(pohyb ve formuláři pomocí Přidat/Odebrat další podpis)* 

v tištěné podobě formuláře připojíte **vlastnoruční podpis**

**Je-li více žadatelů** přidávám další subjekt pomocí zakliknutí okénka "Existují další Žadatelé?"

GUE G A G

# **STRANY 5 A 6 FORMULÁŘE**

#### **Informace k vyplnění údajů**

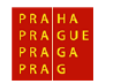

MAGISTRÁT HLAVNÍHO MĚSTA PRAHY

Přiloha č. 1

#### PLNÁ MOC pro žadatele o dotaci v roce 2021 (tento vzor plné moci, je pro podání žádosti o dotaci jediným akceptovatelným)

**HLAVNÍ MĚSTO PRAHA** 

Odbor památkové péče

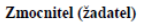

Jméno

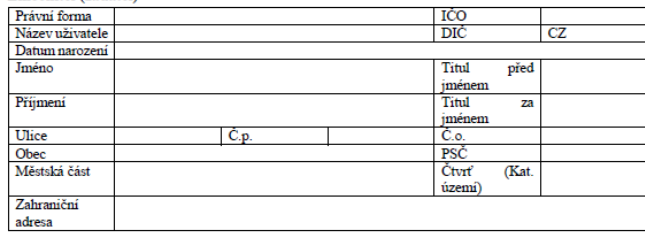

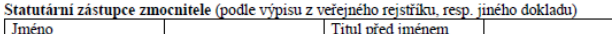

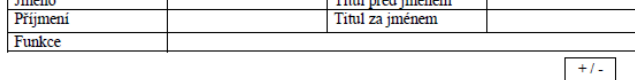

#### zplnomocňuje

#### Zmocněnce (který svým podpisem plnou moc přijímá)

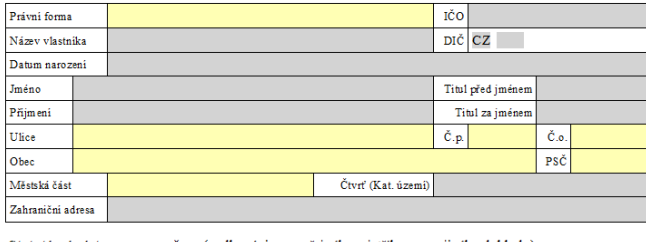

Titul před jménem

Statutární zástupce zmocněnce (podle výpisu z veřejného rejstřiku, resp. jiného dokladu)

#### Příloha č. 1 Žádosti – **Plná moc**

• Použijete v případě, že žadatel/uživatel je zastoupen třetí osobou

#### Vyplníte údaje o **zmocniteli**.

• Je-li zmocnitelem právnická osoba, vyplníte údaje o statutárním zástupci zmocnitele

#### Vyplníte údaje o **zmocněnci**

• je-li zmocněncem právnická osoba, vyplníte údaje o statutárním zástupci zmocněnce

#### Tento VZOI plné moci je pro podání žádosti o dotaci **jediným akceptovatelným**

PRA GUE G A

# **STRANY 5 A 6 FORMULÁŘE**

#### **Informace k vyplnění údajů**

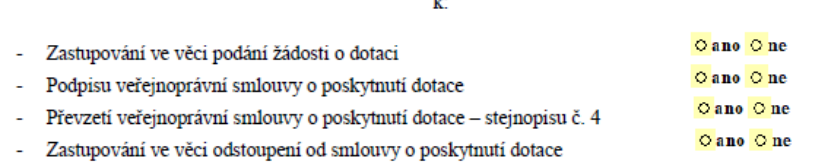

ĩ.

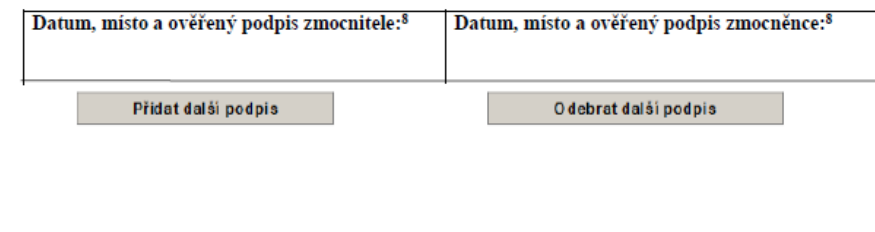

Přidat další plnou moc

Odebrat další plnou moc

#### příloha č. 1 – **Plná moc** – pokračování

V závěru plné moci označíte kliknutím na **ano/ne** k jakým úkonům je plná moc určena:

- **podání žádosti o dotaci**
- **podpisu veřejnoprávní smlouvy**
- **převzetí veřejnoprávní smlouvy**
- **odstoupení od smlouvy**

Připojíte podpisy na tištěnou podobu plné moci. Podpisy **musí** být **úředně ověřeny** (naskenujete a přihrajete k dokladům elektronické žádosti).

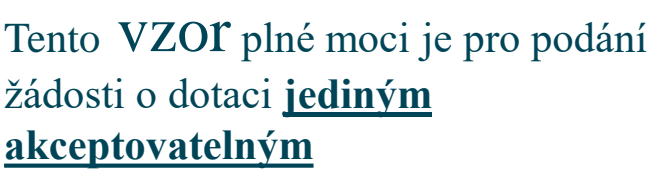

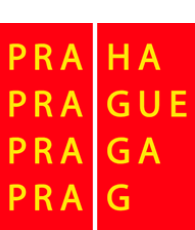

## **STRANA 7–9 FORMULÁŘE**

příloha č. 2 k Žádosti o dotaci **"Čestné prohlášení žadatele o podporu v režimu de minimis", KAŽDÝ** žadatel – vlastník vyplňuje přílohu č. 2 k Žádosti v elektronickém formuláři a podepisuje pouze v tištěné podobě formuláře

Příloha č. 2

Čestné prohlášení žadatele o podporu v režimu de minimis\*

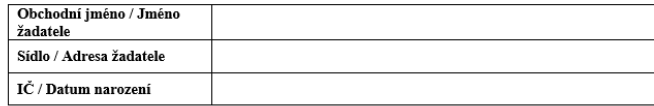

1. Žadatel prohlašuje, že jako účetní období používá

kalendářní rok. 

 ${\rm V}$ případě, že během <u>předchozích dvou účetních období</u> došlo k přechodu z kalendářního roku na rok hospodářský anebo opačně, uvedte tuto skutečnost vypsáním účetních období, která byla použita (např. 1. 4. 2017 - 31. 3. 2018; 1. 4. 2018 - 31. 12. 2018):

2. Podniky\*\* propojené s žadatelem o podporu

Žadatel o podporu se považuje za propojený\*\*\* s jinými podniky, pokud i tyto subjekty mezi sebou mají některý z následujících vztahů:

a) jeden subjekt vlastní více než 50 % hlasovacích práv, která náležejí akcionářům nebo společníkům, v jiném subjektu:

b) jeden subjekt má právo jmenovat nebo odvolat více než 50 % členů správního, řídícího nebo dozorčího orgánu jiného subjektu;

c) jeden subjekt má právo uplatňovat více než 50% vliv v jiném subjektu podle smlouvy uzavřené s daným subjektem nebo dle ustanovení v zakladatelské smlouvě nebo ve stanovách tohoto subjektu; d) jeden subjekt, který je akcionářem nebo společníkem jiného subjektu, ovládá sám, v souladu s dohodou uzavřenou s jinými akcionáři nebo společníky daného subjektu, více než 50 % hlasovacích práv, náležejících akcionářům nebo společníkům, v daném subjektu.

Subjekty, které mají s žadatelem o podporu jakýkoli vztah uvedený pod písm. a) až d) prostřednictvím jednoho nebo více dalších subjektů, se také považují za podnik propojený s žadatelem o podporu.

## **STRANA 10 FORMULÁŘE**

#### Příloha č. 3 k Žádosti o dotaci – **Formulář pro fotografie**  (přihrajete fotografie dle instrukcí ve formuláři, připíšete popisky)

Příloha č. 3

#### FORMULÁŘ PRO FOTOGRAFIE

barevná fotodokumentace provozovny včetně:

1) fotografie CELÉHO objektu (stav ke dni podání žádosti);

2) fotografie detailu umístění zařízení (stav ke dni podání žádosti);

3) fotografie vztahující se k předmětu žádosti o dotaci (detail každého typu označení provozovny).

Fotografie ve formátu JPG - nepoužívejte jiný formát, nepoužívejte zip soubor! Přihrajete pomocí funkce "Nahrát soubor" do formuláře a doplníte text pod fotografiemi (popis označení provozovny, stav ke dni). Přihrát min 5 snímků, max. 20 snímků (snímek max. o velikosti 2 MB). Pro tištěnou i elektronickou verzi budou fotografie v barevném provedení.

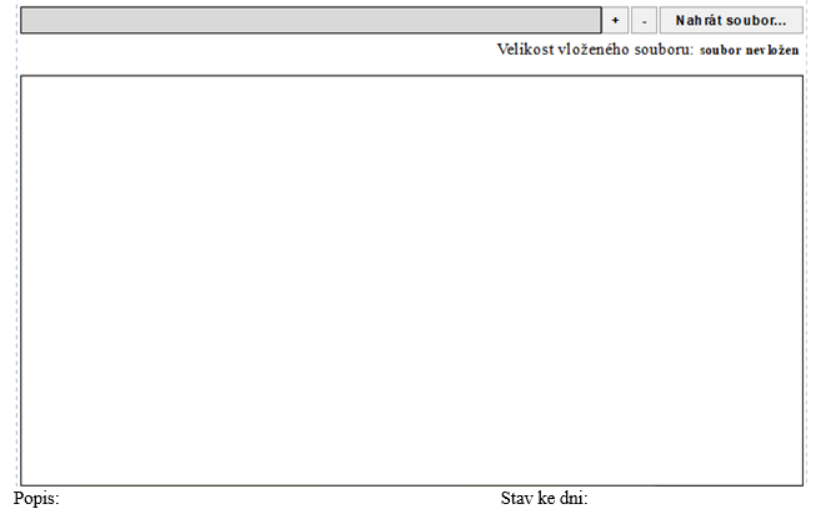

#### **Doklady k žádosti**

#### DOKLADY K ŽÁDOSTI A NÁVOD NA VYPLNĚNÍ ÚDAJŮ:

1. výpis z veřejného seznamu (katastru nemovitostí) objektu, ve kterém se provozovna nachází - kopie ne starší 3 měsíců od odeslání žádosti, doložen v elektronické i tištěné podobě.

 $+/-$  Nahrát soubor

2. doklad o právní osobnosti žadatele (který je vlastníkem, vypůjčitelem nebo nájemcem provozovny) – je-li žadatel právnickou osobou, doloží výpis z veřejného rejstříku - kopie ne starší 3 měsíců od odeslání žádosti, přičemž z tohoto dokladu musí být zřejmé, kdo za právnickou osobu jedná, není-li tato skutečnost z dokladu patrná, je nutné ji doložit jiným způsobem (např. kopií jmenovacího dekretu).

je-li žadatel osobou samostatně výdělečně činnou - doloží kopii živnostenského oprávnění ne starší 3 měsíců od odeslání žádosti. Doložen v elektronické i tištěné podobě.

 $+/-$  Nahrát soubor

3. Žadatel doloží doklad o smluvním vztahu mezi vlastníkem provozovny a uživatelem provozovny - kopii ne starší 3 měsíců od odeslání Žádosti. Doložen v elektronické i tištěné podobě.

 $+/-$  Nahrát soubor

a) pokud se žadatel nechává zastupovat třetí osobou, doloží plnou moc (příloha č. 1 k žádosti). Plná moc se dokládá v originále nebo fotokopii s ověřením pravosti ne starší 3 měsíců od odeslání Žádosti. Podpisy zmocnitele (žadatele) i zmocněnce (osoby pověřené) musí být úředně ověřeny, jinak je plná moc neplatná. Žadatel je povinen použít vzor plné moci, který je součástí vzoru žádosti. Tento vzor plné moci je pro podání žádosti o dotaci jediným akceptovatelným. Doložen v elektronické i tištěné podobě

 $+/-$  Nahrát soubor

b) pokud se žadatel nechává zastupovat třetí osobou, která je osobou právnickou, doloží doklad o právní osobnosti osoby pověřené - kopie, ne starší 3 měsíců od odeslání žádosti - výpis, z veřejného rejstříku, přičemž z tohoto dokladu musí být zřejmé, kdo za právnickou osobu jedná, není-li tato skutečnost z dokladu patrná, je nutné ji doložit jiným způsobem (např. kopií jmenovacího dekretu), doložen v elektronické i tištěné podobě.

+/- Nahrát soubor

**"Nahrát soubor"** 

Každý bod obsahuje návod ke zpracování.  $\check{Z}$ adatel pomocí funkce "Nahrát soubor" přihrává do formuláře vybrané doklady: **1. Výpis z veřejného seznamu** – přihrát sken výpisu z katastru nemovitostí **2. Doklad o právní osobnosti žadatele** – přihrát sken výpisu z obchodního rejstříku, nebo živnostenské oprávnění **3. Doklad o smluvním vztahu** – mezi vlastníkem provozovny a provozovatelem **a) pokud se žadatel nechává zastupovat třetí osobou, doloží Plná moc** – viz. příloha č. 1 k Žádosti. Podpisy musí být úředně ověřené. **b) Pokud se žadatel nechává zastupovat právnickou osobou, doloží doklad o právní osobnosti**  GUE osoby pověřené.**GA** 

## **JAK PODAT ŽÁDOST O DOTACI <sup>18</sup>**

G

PRA

#### **Doklady k žádosti – pokračování** Každý bod obsahuje návod ke

- 4. Cenová kalkulace ke stanovení celkových nákladů označení provozovny bude členěna na náklady, týkající
	- a) Grafického návrhu také Dokumentace návrhu (vizualizace v kontextu s fasádou a technická zpráva s popisem materiálu, umístění a způsobu ukotvení do fasády) bude zpracována v souladu se závazným stanoviskem Odboru MHMP, bude obsahovat rozměry, materiál, způsob uchycení, případně může být doložen jako nabídka dodavatele. Celkové náklady za grafický návrh budou předloženy ve formě jednoduché cenové kalkulace, převedené do tabulkového procesoru excel (xls. xlsx).
	- b) Zhotovení (výroba) označení provozovny bude předložena Cenová kalkulace (výrobní kalkulace), která bude obsahovat rozpis položek prací souvisejících se zhotovením označení provozovny. Práce budou v souladu se závazným stanoviskem Odboru MHMP. Celkové náklady budou předloženy ve formě cenové (výrobní) kalkulace, převedené do tabulkového procesoru excel (xls. xlsx), která bude mít strukturu položek podle popisu dílčích prací v uvedených dokumentech (např. dle technické zprávy grafického návrhu) a obsahovat rozměrové parametry podle jednotlivých zákroků.
	- c) Instalace označení provozovny bude předložena Cenová kalkulace, která bude obsahovat rozpis položek prací souvisejících s instalací označení provozovny. Práce budou v souladu se závazným stanoviskem Odboru MHMP. Celkové náklady budou předloženy ve formě cenové kalkulace, převedené do tabulkového procesoru excel (xls. xlsx), která bude mít strukturu položek podle popisu dílčích prací v uvedených dokumentech (např. dle technické zprávy grafického návrhu) podle jednotlivých zákroků.
	- Ke každému typu označení, nebo k typům (souboru) označení, bude doložena Cenová kalkulace celkových nákladů, která bude členěna na položky pro grafický návrh, zhotovení (výrobu) a instalaci označení provozovny, včetně souhrnu celkových nákladů všech tří částí cenové kalkulace. Případně lze doložit ke každému typu provozovny samostatně tři cenové kalkulace za a) grafický návrh, b) zhotovení, c) instalaci).
	- Předložené Cenové kalkulace musí souhlasit se skutečně proplacenými náklady na provedené dílo.
	- Je-li dodavatel prací plátcem DPH, je nutno uvést v cenové kalkulaci ceny včetně DPH;
	- Není-li plátcem DPH, je nutno uvést v cenové kalkulaci "dodavatel není plátcem DPH";
	- Pokud je žadatelem uplatňován odpočet DPH, je třeba v cenové kalkulaci uvést celkové náklady bez DPH;

Zpracované Cenové kalkulace v elektronické podobě musí obsahovat datum a jméno zpracovatele, v tištěné podobě datum, jméno a podpis zpracovatele. Doloženy v elektronické i tištěné podobě.

Postup zpracování Cenových kalkulací je součástí Programu (čl. K odst. 3)

+/- Nahrát soubor

zpracování.

#### **4. Cenová kalkulace** členěná na náklady:

- Grafického návrhu
- Zhotovení, výroby označení
- Umístění, instalace označení

Cenová kalkulace lze přihrát jen tehdy, je-li ve formátu xls, xlsx.

> GUE **GA** G

5. Žadatel, který je plátcem DPH a nemůže nebo neuplatní odpočet DPH u příslušného finančního úřadu, je povinen předložit písemné čestné prohlášení (stvrzené vlastnoručním podpisem) doložen v elektronické i tištěné podobě.

Nahrát soubor

6. Kopie závazného stanoviska/stanovisek/rozhodnutí OPP MHMP na práce, které jsou předmětem žádosti o dotaci a jejichž provedení bylo připuštěno závazným stanoviskem / rozhodnutím OPP MHMP v souladu se zákonem o státní památkové péči. Žadatel přihraje závazné stanovisko / stanoviska OPP MHMP v elektronické podobě, nebo vepíše čísla jednací těchto stanovisek OPP MHMP do kolonky pod bodem 6.

 $+/-$  Nahrát soubor

- 7. Doklad o aktuálním bankovním účtu Žadatele, kterým je fotokopie výpisu z účtu Žadatele v části bez peněžních údajů, a to ne starším 3 měsíců od odeslání žádosti. Doložen v elektronické i vytištěné podobě. Nahrát soubor
- 8. Odůvodnění podání žádosti o dotaci (podrobný popis účelu a použití prostředků k dosažení účelu) s uvedením data a iména žadatele. Doloženo v elektronické i tištěné podobě.

Nahrát soubor

9. Grafický návrh označení provozovny případně Dokumentace návrhu (vizualizace v kontextu s fasádou, případně technická zpráva s popisem materiálu, umístění a způsobu ukotvení do fasády). Doložen v elektronické i tištěné podobě.

Nahrát soubor

**Doklady k žádosti – pokračování** Každý bod obsahuje návod ke zpracování.

**5. Čestné prohlášení plátce DPH**, který nemůže nebo neuplatní odpočet DPH – napsané volnou formou. **6. Kopie závazného stanoviska** – skeny všech přípustných závazných stanovisek a rozhodnutí OPP MHMP, dle předmětu žádosti, případně vepíšete čísla jednací **7.** Doklad o **aktuálním bankovním účtu** – sken dokumentu **8. Odůvodnění žádosti** – nahrát dokument

**9. Grafický návrh**

## **JAK PODAT ŽÁDOST O DOTACI <sup>20</sup>**

 $+/-$ 

#### **Doklady k žádosti – pokračování**

10. Dokumenty prokazující realizaci předmětu žádosti o dotaci (doklady, týkající se grafického návrhu, zhotovení a instalace označení provozovny tj. Objednávka nebo Smlouva o dílo včetně cenové kalkulace, účetní doklady (faktury) ve výši celkových nákladů a doklady o úhradě účetních dokladů) – viz Program, čl. K, bod 3. Dokumenty budou doloženy v elektronické i tištěné podobě.

a) Objednávka/y, nebo Smlouva/y o dílo - kopie uzavřená/é s dodavatelem prací včetně cenové kalkulace ve věci zpracování grafického návrhu, zhotovení označení a instalace označení provozovny (akceptuje se smluvní vztah sjednaný emailem). Je-li smluvní vztah sjednán telefonicky, je nutné pořídit a doložit záznam o tomto smluvním vztahu. Přidáváte řádky pomocí +)

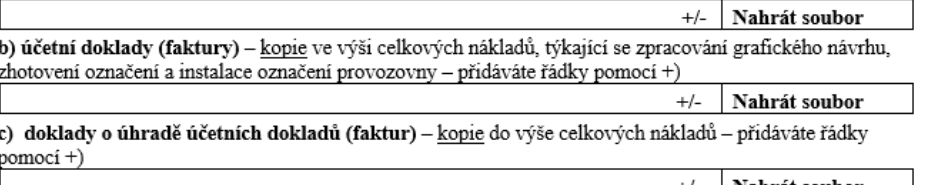

| Nahrát soubor

11. Ostatní dokumenty související s žádostí o dotaci, případně upřesňující žádost o dotaci (fotografie před instalací označení provozovny, aj)

> $+/-$ Nahrát soubor

Každý bod obsahuje návod ke zpracování.

#### **10. Dokumenty prokazující realizaci předmětu žádosti o dotaci**

přihráváte dokumenty dle pokynů v žádosti, tj. objednávka / smlouva o dílo, účetní doklady (faktury) ve výši celkových nákladů, doklady o úhradě účetních dokladů

#### **11. Ostatní dokumenty** související s předmětem žádosti o dotaci

#### **Informace pro závěrečnou kompletaci žádosti**

#### $\overline{=}$  poznámky k vyplnění žádosti a příloh:

Žádost (v tištěné a elektronické podobě), ke které nebudou doloženy výše uvedené doklady v požadované kvalitě, nebo ve které nebudou vyplněny požadované údaje, bude navržena k nevyhovění.

Potvrzení o elektronickém podání žádosti

#### Informace k elektronickému odeslání žádosti o dotaci

Kompletně vyplněnou a zkontrolovanou žádost, včetně nahraných dokladů, odešlete elektronicky pomocí tlačítka "Podat na Magistrát hl. m. Prahy", který je na konci formuláře žádosti. Tlačítko "Podat na Magistrát hl. m. Prahy" provádí kontrolu vyplnění povinných položek v žádosti (tuto kontrolu můžete provádět v průběhu vyplňování žádosti opakovaně), a pokud nebude zijštěna chyba, provede se odeslání žádosti na MHMP do aplikace IS FP HMP.

Po úspěšném elektronickém podání se do žádosti nahraje "kód podání" ve formě čárového kódu na první straně formuláře pod nadpisem a informace formou potvrzující věty o úspěšném podání včetně data a času podání na poslední straně formuláře.

Závěrečnou verzi žádosti v tištěné podobě (identické s elektronickou verzí) včetně přiložených příloh jak je v žádosti požadováno, předejte na podatelnu Magistrátu hl. m. Prahy.

Podat na Magistrát hl. m. Prahy

Vytisknout žádost pro potřebu podání

Po vyplnění formuláře provedete **kontrolu**  vyplnění žádosti pomocí kliknutí na okénko **"Podat na Magistrát hl. m. Prahy"**. Je-li žádost vyplněna řádně a nehlásí se chyba a jste-li připojeni k internetu, **bude provedeno odeslání žádosti on-line** do programu Granty – IS FP HMP. Na vámi odeslanou žádost se vám přihraje **čárový kód podání** a **potvrzující věta** s datem a časem podání. Poté můžete žádost **vytisknout a poslat nebo podat na některou z podatelen MHMP – nejdéle do 29. 10. 2021**.

Žádost v **elektronické a tištěné podobě** (včetně příloh) musí být identická.

GUE

**GA** 

G

PRA

PRA

Soubor – elektronickou Žádost **včetně všech příloh – odešlete on-line do programu Granty – IS FP HMP pomocí tlačítka na konci formuláře "Podat na Magistrát hl. m. Prahy"**. Elektronicky odeslanou žádost, včetně přijatého čárového kódu podání (na první straně žádosti) a potvrzující věty o úspěšném podání včetně data a času (na poslední straně žádosti), vytiskněte.

**Vytiskněte celou žádost včetně příloh** (vytvoříte tak identickou tištěnou podobu žádosti) **a pravdivost údajů stvrďte svým/i podpisem/y** tam, kde je na žádosti o dotaci požadováno.

**Konečný termín** podání žádostí o dotaci hl. m. Prahy na rok 2022 je **29. 10. 2021** (bližší informace naleznete v *Programu pro označování provozoven na území Pražské památkové rezervace v roce 2022* na webu OPP MHMP *[https://pamatky.praha.eu](http://pamatky.praha.eu/)*).

Ke konzultacím jsou vám k dispozici referentky OPP MHMP: *MgA. Barbora Dřevikovská* [barbora.drevikovska@praha.eu](mailto:barbora.drevikovska@praha.eu) *Bc. Martina Soukupová* [martina.soukupova@praha.eu](mailto:martina.soukupova@praha.eu)

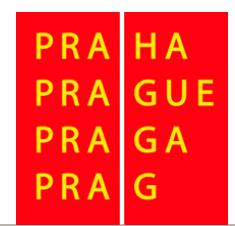

### *Děkujeme za pozornost.*

**GA** PRA G